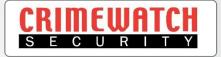

# Paradox Alarm EVO192 - TM50/TM70 Touchscreen Keypad User Guide

Crimewatch Security © 2022 - 1300 928 241

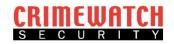

# Initial Setup

# Step 1: Initial Setup

- Locate the Alarm Panel (this will be located in a Cupboard or WIR).
- Open the panel and connect the battery, there will be a black and red lead loose, connect the black cable to black terminal on battery and red cable to red terminal.
- Remove any booklets left in the panel and close door.
- Turn on the power point beside the alarm panel and proceed to the Keypad within your home.

# Step 2: Setting the Date & Time

- Press the [Menu] button.
- Press the [System Settings] button.
- Press the [Time & Date] button.
- Enter the Master Pin Code (Default 1234)
- Press the Time & Date [>] button.
- Enter the time as HH:MM.
- Press the [Save] button.
- Press the Date [>] button.
- Enter the month.
- Enter the day.
- Enter the year.
- Press the [Save] button.
- Press the [Home] button.

# Step 3: Changing the Master Pin Code

- Press the [Menu] button.
- Press the [User Codes] button.
- Enter the Master Pin Code (Default 1234)
- Press the [Edit] button for User 1.
- Press the Code [>] button.
- Enter your new 4 digit PIN Code.
- Press the [Save] button.
- Confirm your new 4 digit PIN Code.
- Press the [Save] button.
- Press the [Home] button.

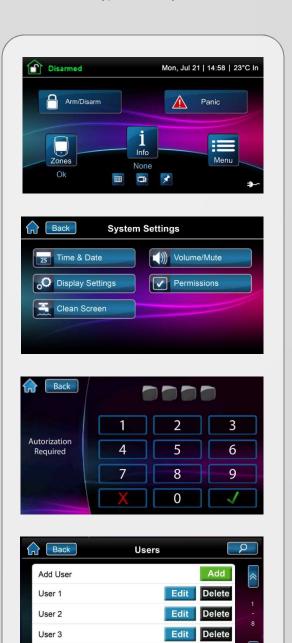

User 4

Delete

Edit

Paradox Alarm EVO192 - TM50/TM70 Keypad User Guide

# CRIMEWATCH

# Adding additional users

- Press the [Menu] button.
- Press the [User Codes] button.
- Enter the Master Pin Code
- Press the [Add] button for selected user.
- Enter User Name or press [Skip].
- Enter their new 4 digit PIN Code.
- Press the [Next] button.
- Confirm their new 4 digit PIN Code.
- Press the [Next] button.
- Option to learn a remote keyfob in, press button on remote or press [Skip].
- Press the [Skip] button for Access Control
- Press the [Done] button.
- Press the [Home] button.

# **Deleting Users**

- Press the [Menu] button.
- Press the [User Codes] button.
- Enter the Master Pin Code
- Press the [Delete] button for selected user.
- Confirm your request.
- Press the [Home] button.

# Arming the system

- Press the [Area 1] button.
- Enter your 4 digit PIN Code.
- Press the [Arm] button.
- Exit delay should start counting down

# Disarming the system

- Press the [Area 1] button.
- Enter your 4 digit PIN Code.

# **Bypassing Zones**

- Press the [Menu] button.
- Press the [Security Functions] button.
- Press the [Bypass Zones] button.
- Enter your 4 digit PIN Code.
- Select Zone/s to Bypass.
- Press the [Home] button.
- Arm the Alarm System.

\*\*\* Once the Alarm System is disarmed, the Bypass will be cleared and must be entered again if required. Bypass clears on each disarm.

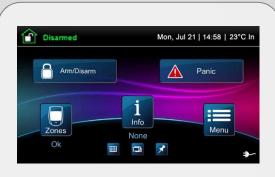

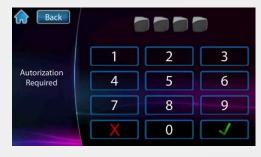

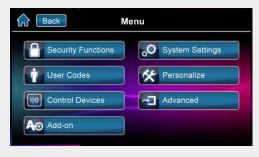

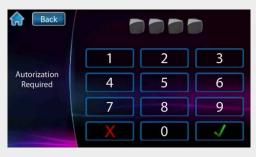

| Users | ρ                                                                                                    |
|-------|----------------------------------------------------------------------------------------------------|
|       | Add                                                                                                    |
| Edi   |                                                                                                    |
| Edi   | it Delete                                                                                                    |
| Edi   | and the second second se |
| Edi   | it Delete 🛛 🕹                                                                                                    |
|       | Ed<br>Ed<br>Ed                                                                                                    |

Paradox Alarm EVO192 - TM50/TM70 Keypad User Guide

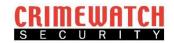

# Fault Finding

# Trouble Display

# [1] Wireless Zone Low Battery

The batteries for one of the system's wireless devices needs to be replaced. (check to replace the battery on the wireless sensor/remote)

## [2] Power Trouble

The control panel has/is experiencing power trouble. (check that the power supply beside alarm panel is plugged in. This error will also arise when power is lost at the premises, but will clear upon restoral of power)

# [3] Bell Trouble

There is a bell/siren disconnect on the control panel. (Check to see if your external strobe and siren hasn't been tampered with)

## [4] Communication Trouble

An IP Module or GSM can no longer communicate with the App or monitoring station. (If home is monitored, call your monitoring provider to ensure communication has been restored. If you use an App, reboot modem to re-establish internet connection and ensure your home internet is working)

# [5] Tamper/Zone Wiring Failure

A wiring problem is occurring on one or more devices.

#### [6] Module Tamper Trouble

A device's anti-tamper switch has been triggered.

# [7] Fire Loop Trouble

One of the zones is in fire loop trouble.

#### [8] Timer Loss

Your alarm system's clock must be reprogrammed. (follow step 2 on page 2 to reset time and date)

# [9] Wireless Zone Supervision Loss

One or more wireless zones are no longer communicating with the system.

# [0] Module Supervision Loss

One or more modules are no longer communicating with the system.

\*\*\* To correctly reboot the Alarm Panel, turn power off at the power point, disconnect one of the battery leads inside the Alarm Panel. After 5 minutes reverse the process; reconnect the battery terminal and then turn on the power at the power point.